## **出発地・経由地・目的地の設定について**

## **経由地、目的地の登録のポイント**

経由地、目的地は必ず最詳細地図で設定してください。

最詳細地図で設定しなかった場合、次のように設定したい場所とはちがう位置に設定してしまう場合 があります。

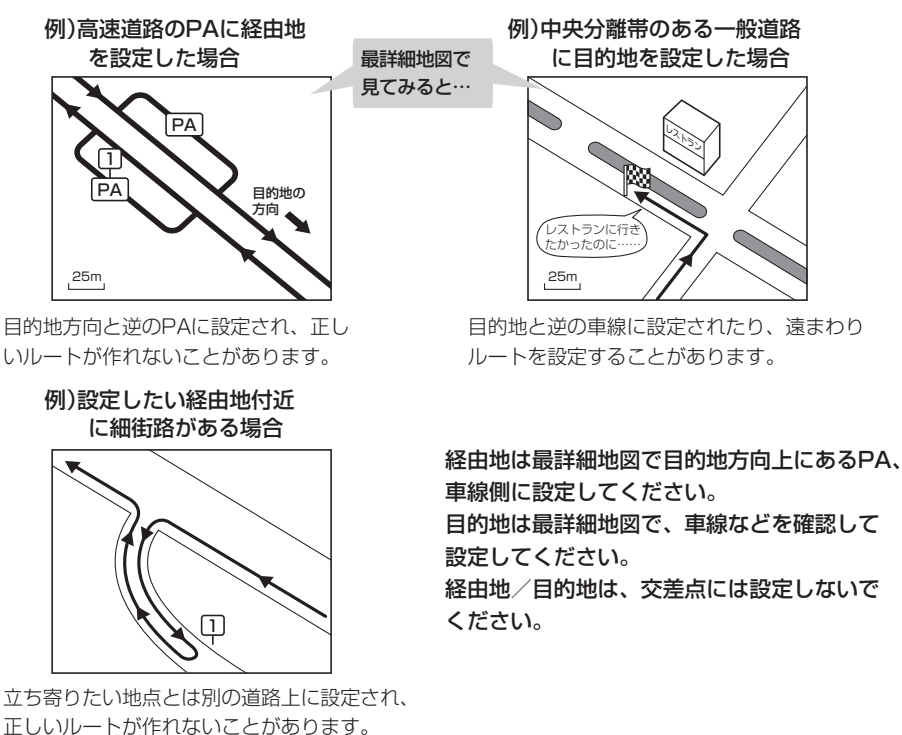

## メニューの検索で施設の地図を探した場合

例)「施設や名前で地点を探す[50音]」で"○○水族館"の 地図を表示し、目的地を登録した場合

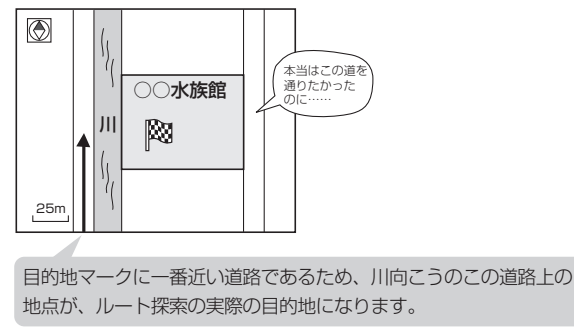

出発地/経由地/目的地のマークは 施設上に登録されますが、ルート探索 の実際の出発地/経由地/目的地は、 登録した地点に一番近い探索データの ある道路上の地点となります。このた め、意図したルートとはちがうルート が設定される場合があります。

これをさけるには、最詳細地図で、探 索データのある道路のうち、お好きな道 路上(目的地方向の車線側)に登録して ください。